# 徕卡 M(240 型/M-P 240 型/ M-E 240 型) 固件安装说明 固件 2.0.6.0

### 尊敬的用户

在您的徕卡 M (240 型) 相机上安装固件 2.0.6.0, 将为您的相机添加额外功能并提升相机表现。

## 更新内容

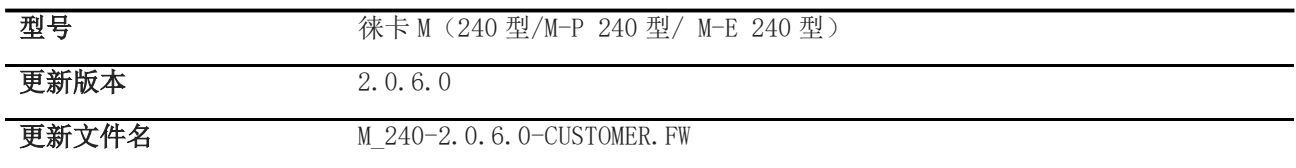

#### 概览

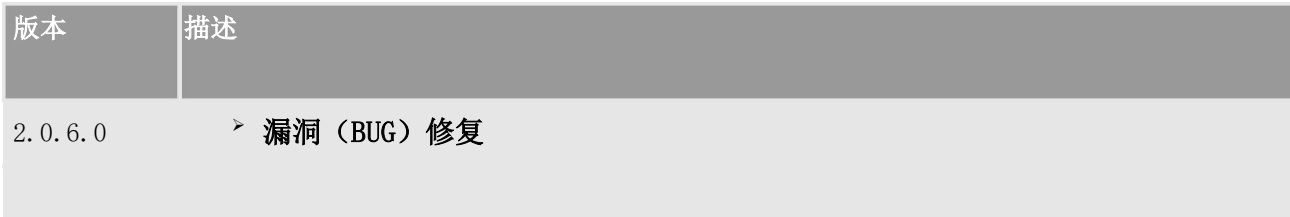

#### 请按照以下步骤为您的徕卡 M 相机安装新固件:

将电池充电至 100%,并将电池插入相机。

- 1. 将新固件文件下载到您的计算机。
- 2. 准备好一张用于升级固件的 SD 卡:
	- a. 请确保该卡至少包含 200 MB 的空闲磁盘空间。
	- b. 建议在升级之前,在相机内,将卡片格式化。
	- c. 将新的固件文件下载到您的电脑中。
	- d. 将固件文件复制到 SD 卡的根目录中。
	- e. 正确地从计算机上退出 SD 卡。
- 3. 将 SD 卡插入相机, 闭合相机底盖。
- 4. 长按"INFO"键同时打开相机开关。
- 5. 更新过程需要 2 至 4 分钟完成, 屏幕将会显示"正在加载…"。
- 6. 更新完成后屏幕信息将会消失。
- 7. 更新流程完成。

## 注意事项:

Leica Camera AG / Seite 2 von 3

正在运行更新时,请勿关闭您的相机或拔出电池或推出 SD 记忆卡。

无视该建议会对您的相机造成严重损害!